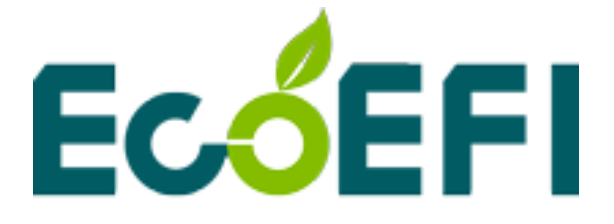

# Accurate Lambda Meter

# **ALM Communication Protocol - SCI**

V1.6

# **COPY RIGHTS ECOTRONS LLC ALL RIGHTS RESERVED**

[Http://www.ecotrons.com](http://www.ecotrons.com/)

Note: If you are not sure about any specific details, please contact us at [info@ecotrons.com.](mailto:info@ecotrons.com)

## **Table of Content**

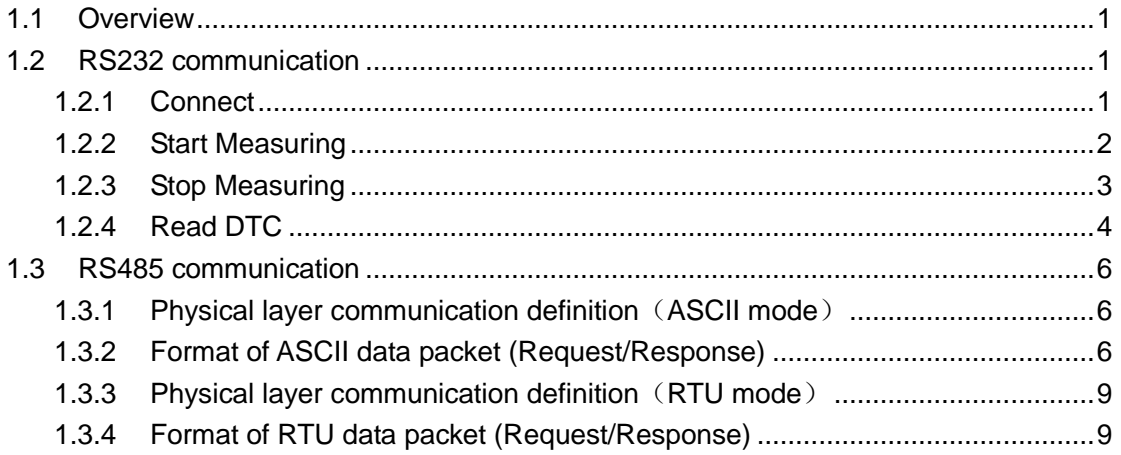

<span id="page-2-0"></span>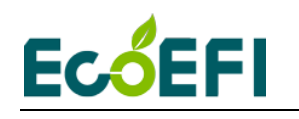

### **1.1 Overview**

<span id="page-2-1"></span>Depending on the different hardware configuration of communication ports, ALM Communication Protocol – SCI consists of two parts: RS232 and RS485. Using the RS232, ALM can easily communicate with your PC; RS485 use the Modbus protocol, which is suitable for communication with industrial equipment, For example: PLC, DCS, intelligent instrumentation, etc.

#### **1.2 RS232 communication**

<span id="page-2-2"></span>RS232 serial communication based on KWP2000 protocol, default baud rate is 115200, no parity bit, 8 data bits, 1 stop bit, time interval 20ms.

The baud rate can be changed by ALM GUI, with specific reference to **ALM GUI manual**.

#### **1.2.1 Connect**

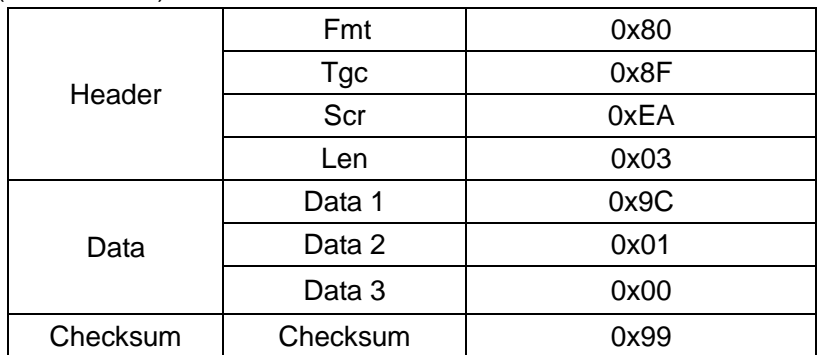

Command (Host to ALM)

Checksum =  $(Header + Data)$  % 256

Positive response (ALM to HOST)

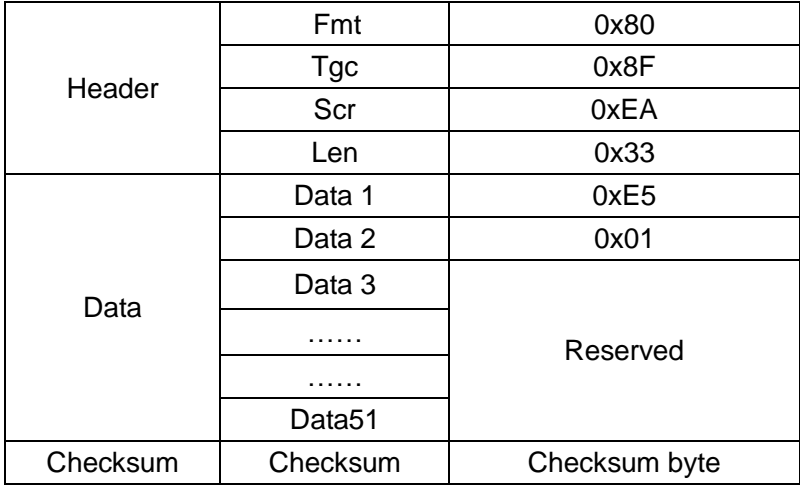

<span id="page-3-0"></span>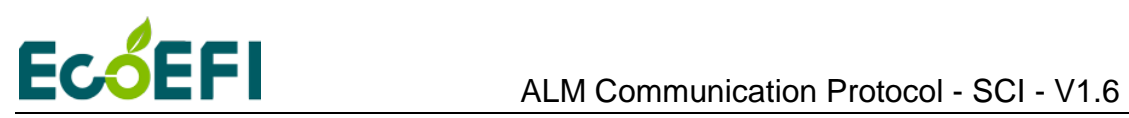

#### **1.2.2 Start Measuring**

If the user wants to upload lambda, O2%, Temp, RPM, you only need to send the "Start Measuring" command, ALM will start cycle uploading data.

Command (Host to ALM)

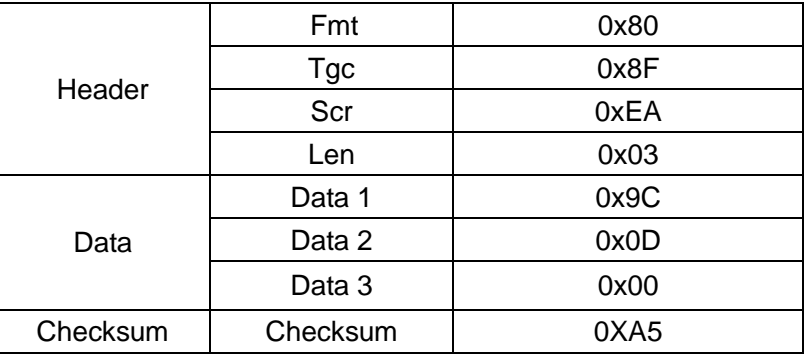

Positive response (ALM to HOST)

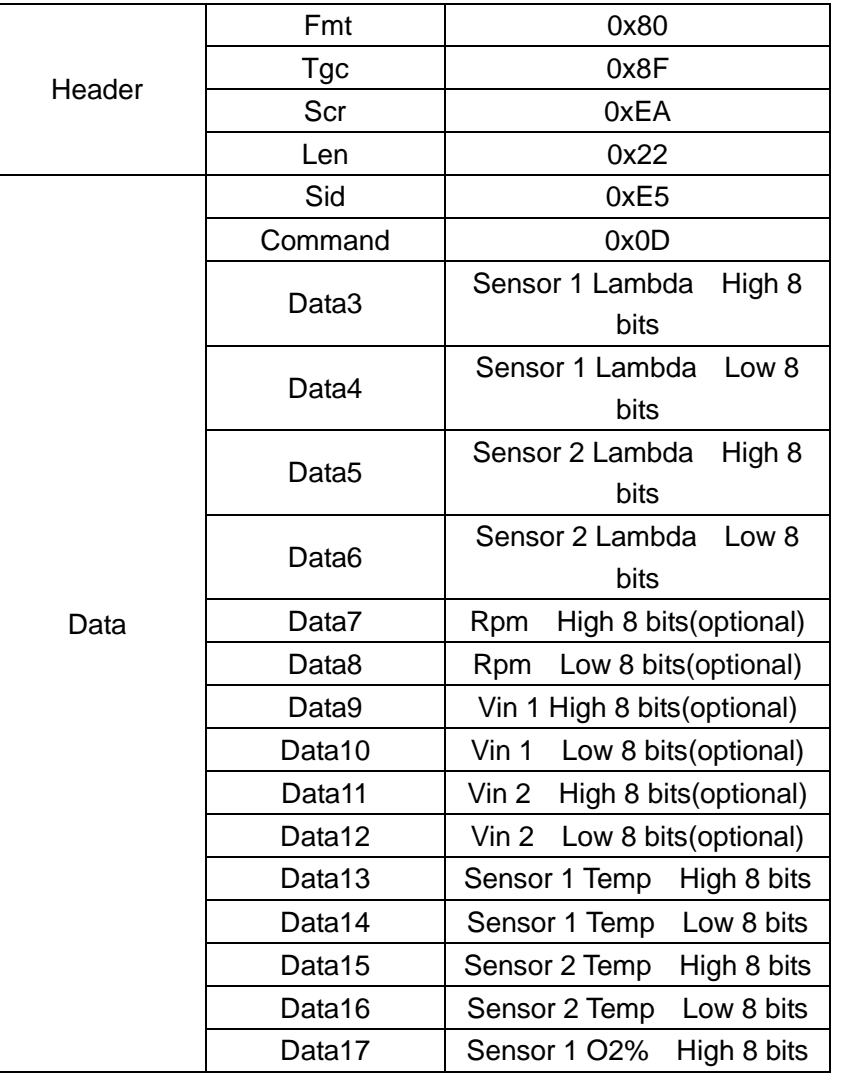

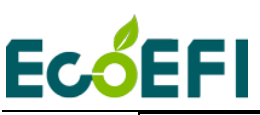

ECOEFI ALM Communication Protocol - SCI - V1.6

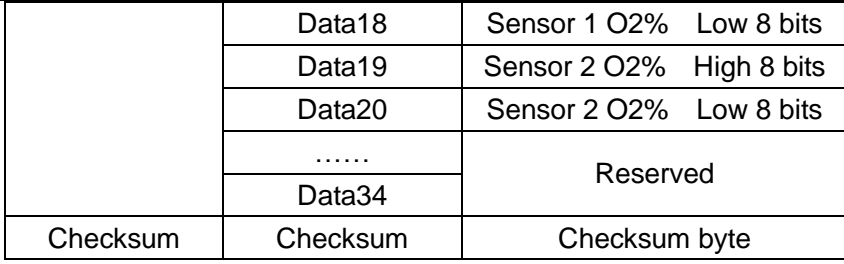

Lambda 1 = (Data3 \* 256 + Data4) / 1000, Sensor 1 AFR = Lambda1 \* Fuel Ideal AFR Sensor 1 O2% = (Data17 \* 256 + Data18) / 1024 Sensor 1 Temp = (Data13 \* 256 + Data14) \* 0.023438-273 (DegC)

Lambda 2 = (Data5 \* 256 + Data6) / 1000, Sensor 2 AFR = Lambda2 \* Fuel Ideal AFR Sensor 2 O2% = (Data19 \* 256 + Data20) / 1024 Sensor 2 Temp = (Data15 \* 256 + Data16) \* 0.023438-273 (DegC)

<span id="page-4-0"></span>Vin 1 = (Data9 \* 256 + Data10) \* 5 / 1024 (optional) Vin 2 = (Data11 \* 256 + Data12) \* 5 / 1024 (optional) Rpm = (Data7 \* 256 + Data8) \* 40 (optional)

#### **1.2.3 Stop Measuring**

Command (Host to ALM)

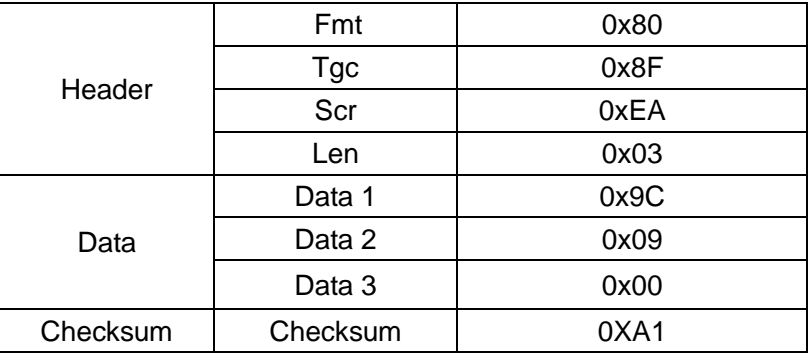

Positive response (ALM to HOST)

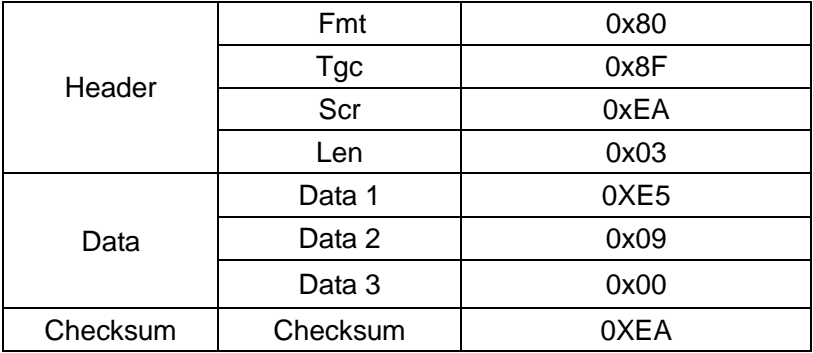

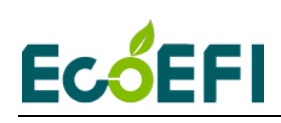

#### <span id="page-5-0"></span>**1.2.4 Read DTC**

Command (HOST to ALM)

| Header   | Fmt        | 0x80 |
|----------|------------|------|
|          | <b>Tgc</b> | 0x8F |
|          | Scr        | 0xEA |
|          | Len        | 0x03 |
| Data     | Data 1     | 0X9C |
|          | Data 2     | 0x0B |
|          | Data 3     | 0x00 |
| Checksum | Checksum   | 0XA3 |

Positive response (ALM to HOST)

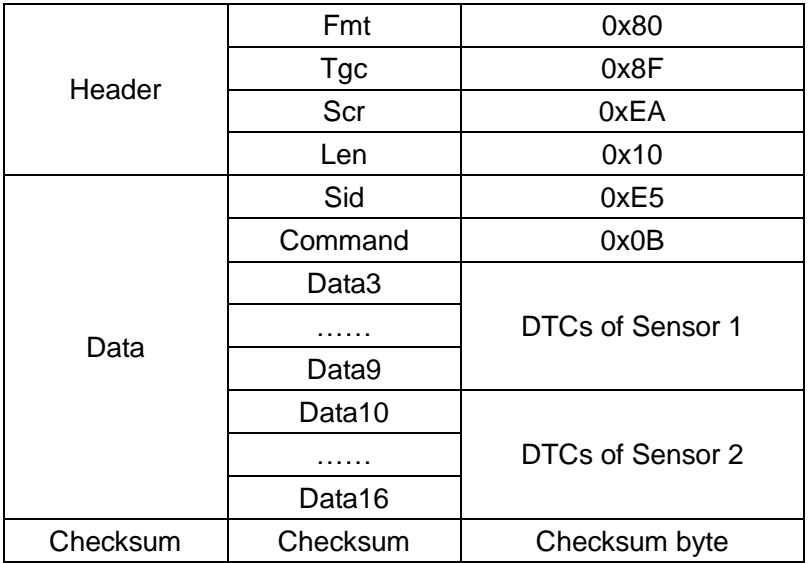

Each byte indicates one fault type; a value of 0 means no diagnostic trouble codes.

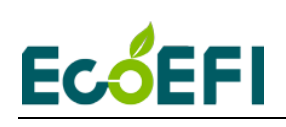

Below is the Diagnostic Trouble Code table. ALM has on-board-diagnostics capability to detect most common errors. The first thing user should do when ALM is not working appropriately is to read DTCs.

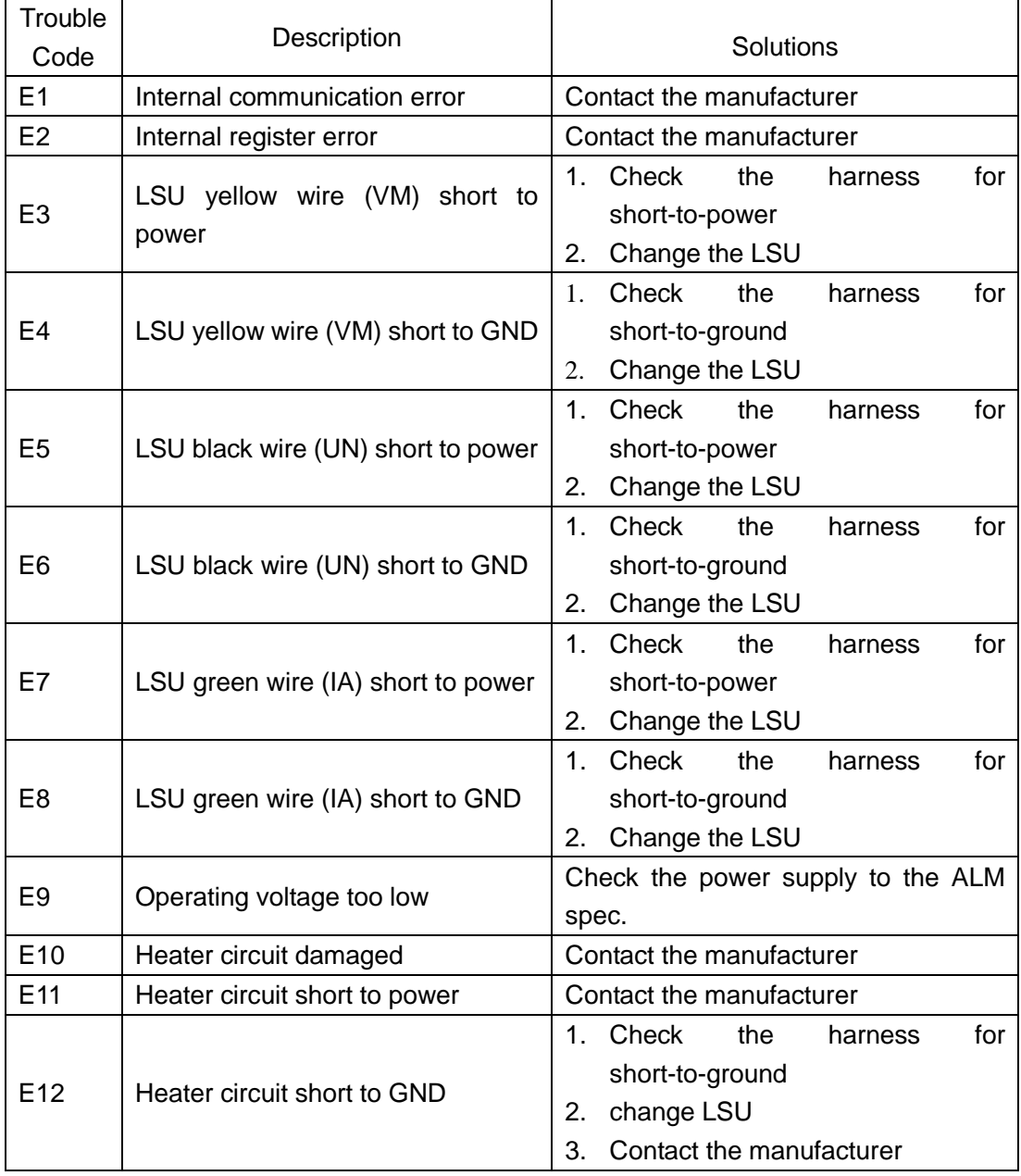

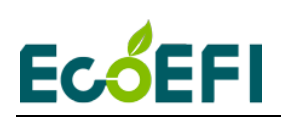

### <span id="page-7-1"></span><span id="page-7-0"></span>**1.3 RS485 communication**

RS485 communication based on Modbus protocol, ecotrons Modbus protocol using ASCII and RTU mode, support for PLD, DTC, etc.

#### **1.3.1 Physical layer communication definition**(**ASCII mode**)

Communication Interface: RS485

<span id="page-7-2"></span>Communication Protocol: ASCII mode, baud rate is 9600, no parity bit, 8 data bits, 1 stop bit.

Note: Communication format can be customized according to user needs.

#### **1.3.2 Format of ASCII data packet (Request/Response)**

- 1) Upload O2%, Lambda, LSU Temperature
- PLC → ALM, PLC sends: "0A 03 2000 0004 CF"

ALM → PLC, PLC receives: "0A 03 08 xxxx xxxx xxxx xxxx xxxx xxxx xx"

#### Registers for sent data (sending messages)

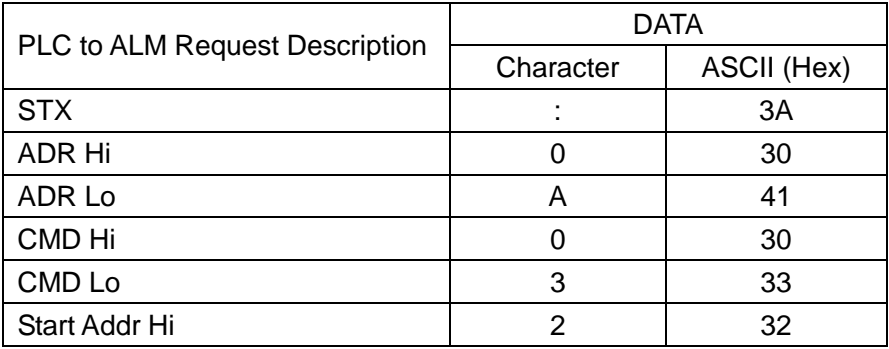

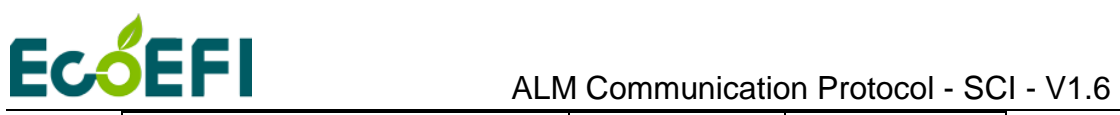

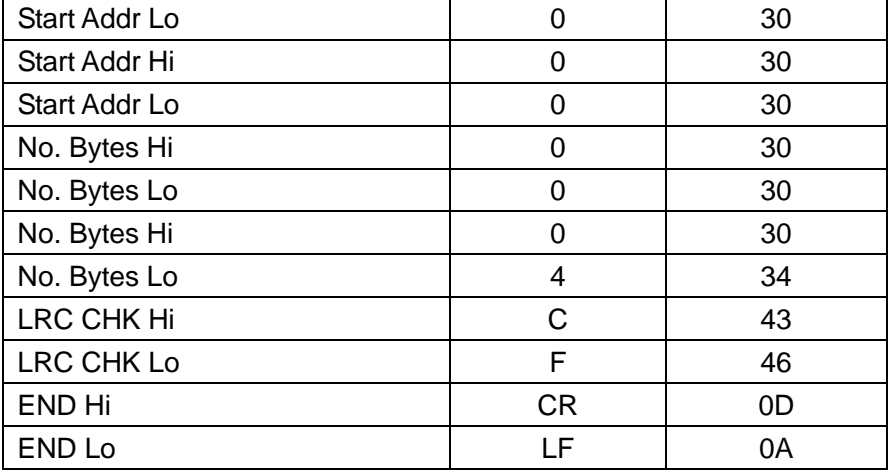

Note: ALM slave address must be confirmed by user. In case there is confliction, Ecotrons can use a different one.

Registers for received data (responding messages)

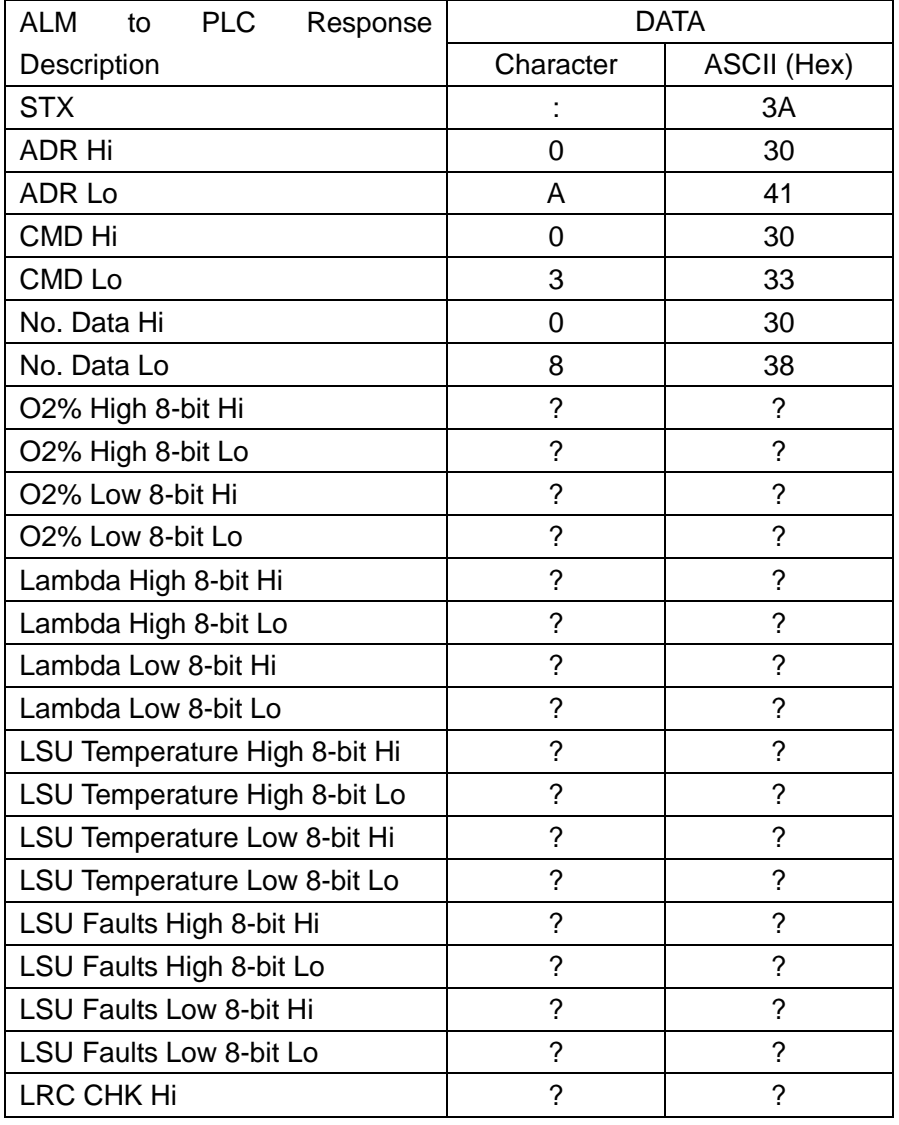

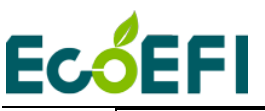

ECOEFI ALM Communication Protocol - SCI - V1.6

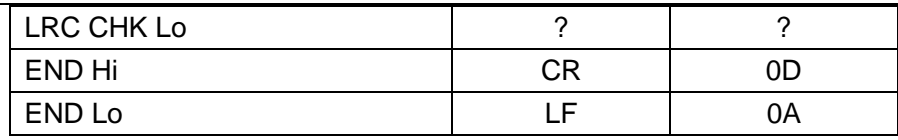

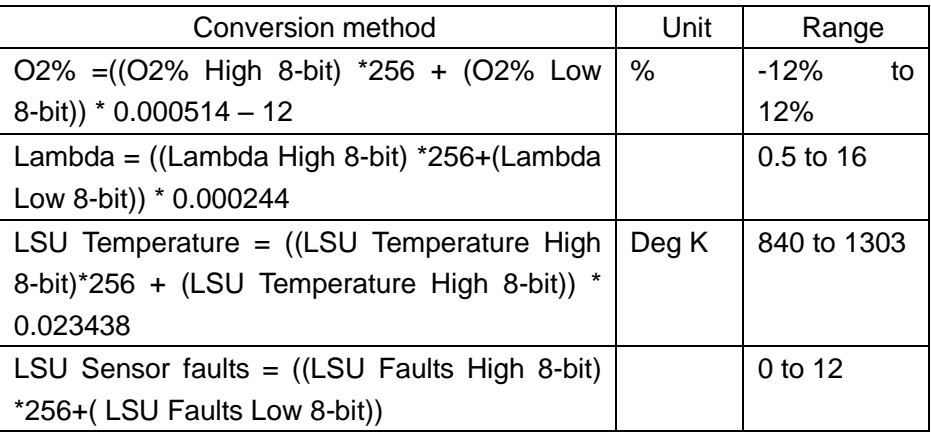

2) Modify ALM address

PLC → ALM, PLC sends: "FF 06 4000 xxxx xx"

ALM → PLC, PLC receives: "FF 06 4000 xxxx xx"

#### Registers for sent data (sending messages)

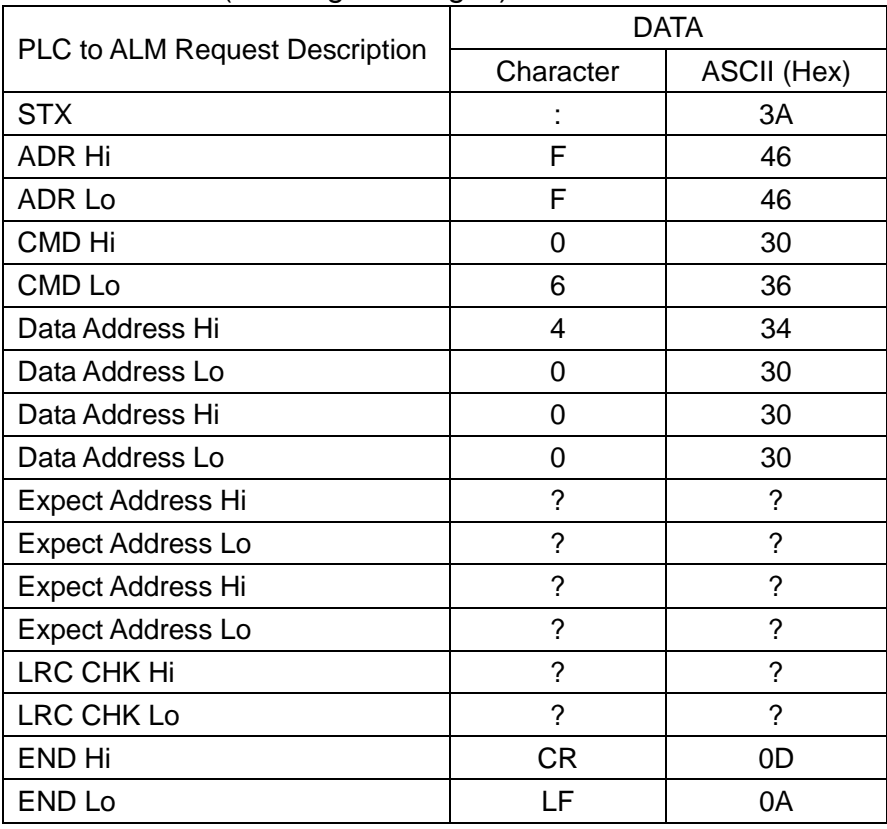

Registers for received data (responding messages)

ALM to PLC Request Description DATA

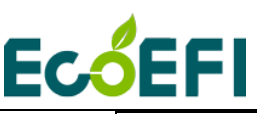

# ECOEFI ALM Communication Protocol - SCI - V1.6

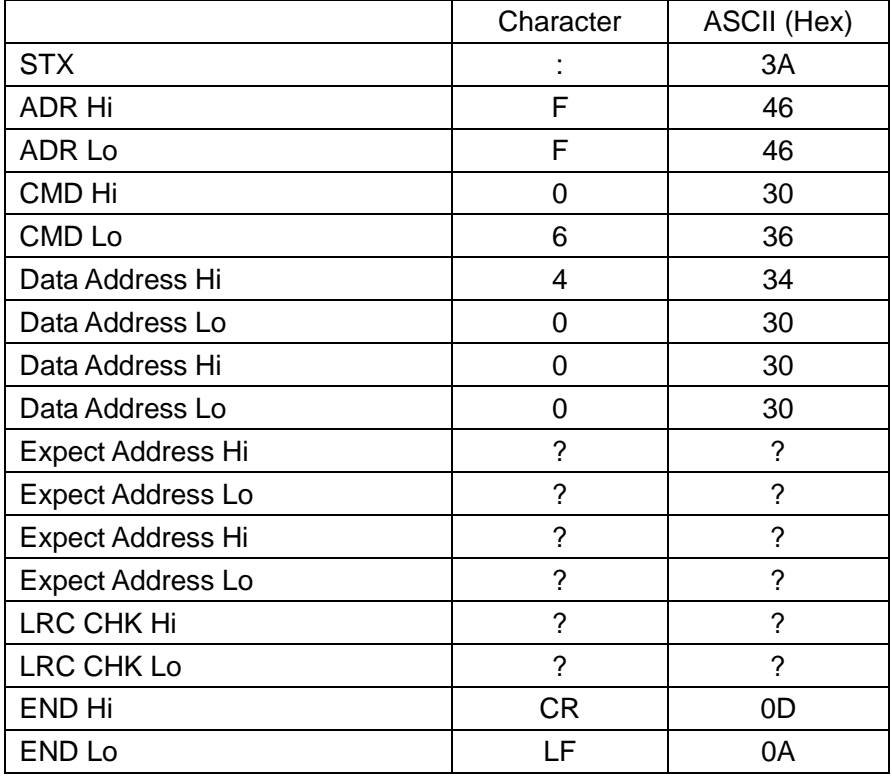

For Example, if you want to modify the address 0A to 0B:

PLC → ALM, PLC sends: "FF 06 4000 000B B0"

(ASCII (Hex): 3A 46 46 30 36 34 30 30 30 30 30 30 42 42 30 0D 0A)

ALM → PLC, PLC receives: "FF 06 4000 000B B0"

Note:

The ALM address range is 1~254.

<span id="page-10-0"></span>When send modify ALM address command (06H), Can only connect one ALM on the RS-485 bus. The best disconnect other devices RS-485, other devices to prevent misuse, after modifying ALM address, and then connect other devices to the RS-485 bus.

#### **1.3.3 Physical layer communication definition**(**RTU mode**)

Communication Interface: RS485

<span id="page-10-1"></span>Communication Protocol: RTU mode, baud rate is 19200, no parity bit, 8 data bits, 1 stop bit.

Note: Communication format can be customized according to user needs.

#### **1.3.4 Format of RTU data packet (Request/Response)**

1) Upload O2%, Lambda, LSU Temperature

PLC → ALM, PLC sends: "50 03 2000 0004 42 48"

ALM  $\rightarrow$  PLC, PLC receives: "50 03 08 xxxx xxxx xxxx xxxx xxxx "

Registers for sent data (sending messages)

**9** Copy rights ECOTRONS LLC http://www.ecotrons.com

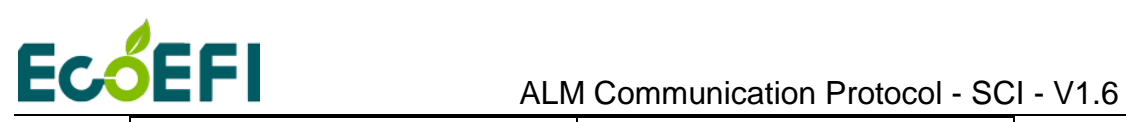

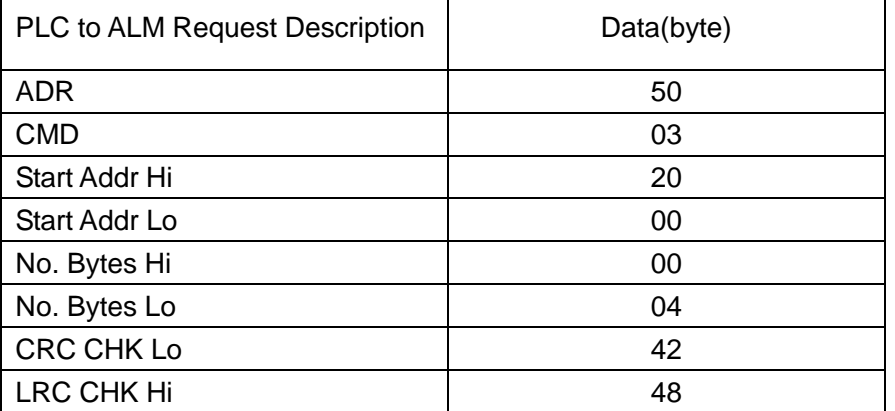

Note: ALM slave address must be confirmed by user. In case there is confliction, Ecotrons can use a different one.

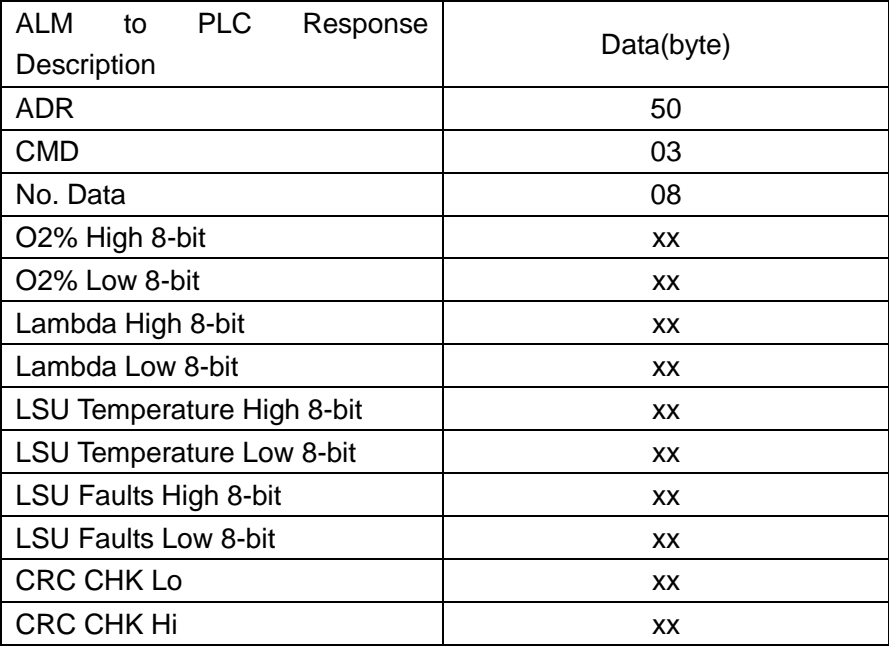

Registers for received data (responding messages)

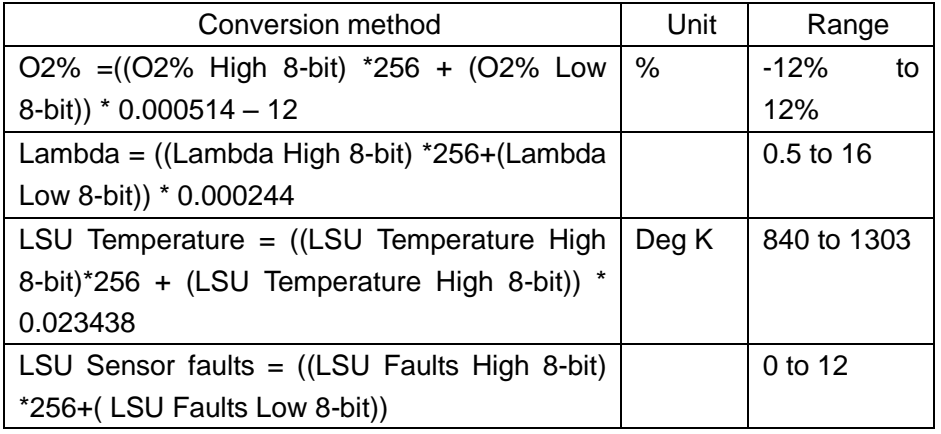

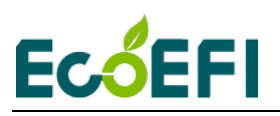

2) Modify ALM address

PLC → ALM, PLC sends: "FF 06 4000 00xx xx xx "

ALM  $\rightarrow$  PLC, PLC receives: "FF 06 4000 00xx xx xx "

#### Registers for sent data (sending messages)

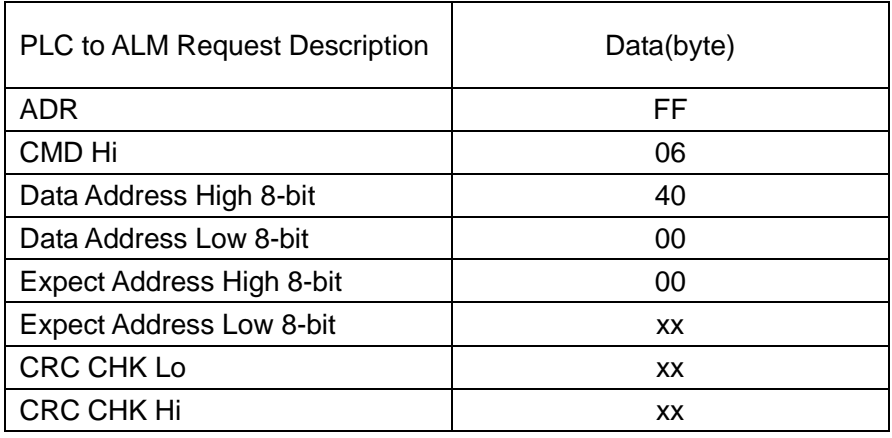

Registers for received data (responding messages)

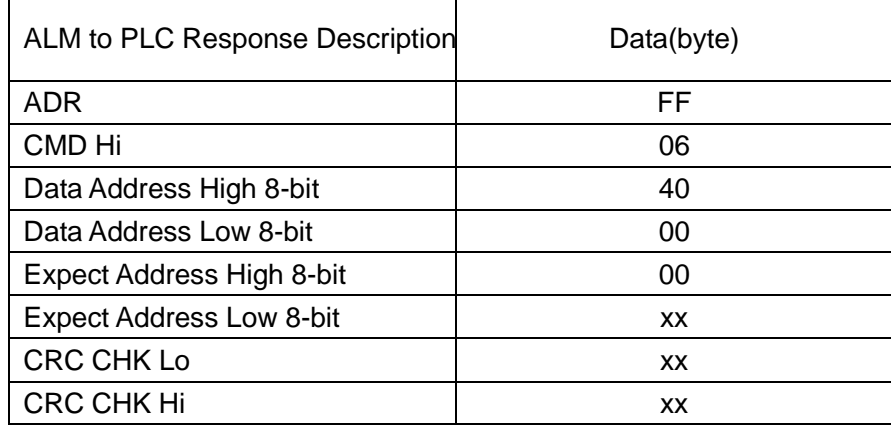

For Example, if you want to modify the address 50 to 254: PLC  $\rightarrow$  ALM, PLC sends: "FF 06 4000 00FE 08 54"(RTU) ALM → PLC, PLC receives: "FF 06 4000 00FE 08 54"

Note:

The ALM address range is 1~254.

When send modify ALM address command (06H), Can only connect one ALM on the RS-485 bus. The best disconnect other devices RS-485, other devices to prevent misuse, after modifying ALM address, and then connect other devices to the RS-485 bus.